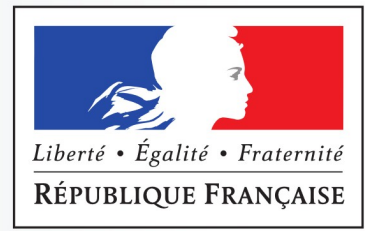

**Direction Départementale des** Territoires et de la Mer Nord

**Ruissellement NO Lille** 

# **Collecte et organisation** des données Bases de données bibliographique et spatiale

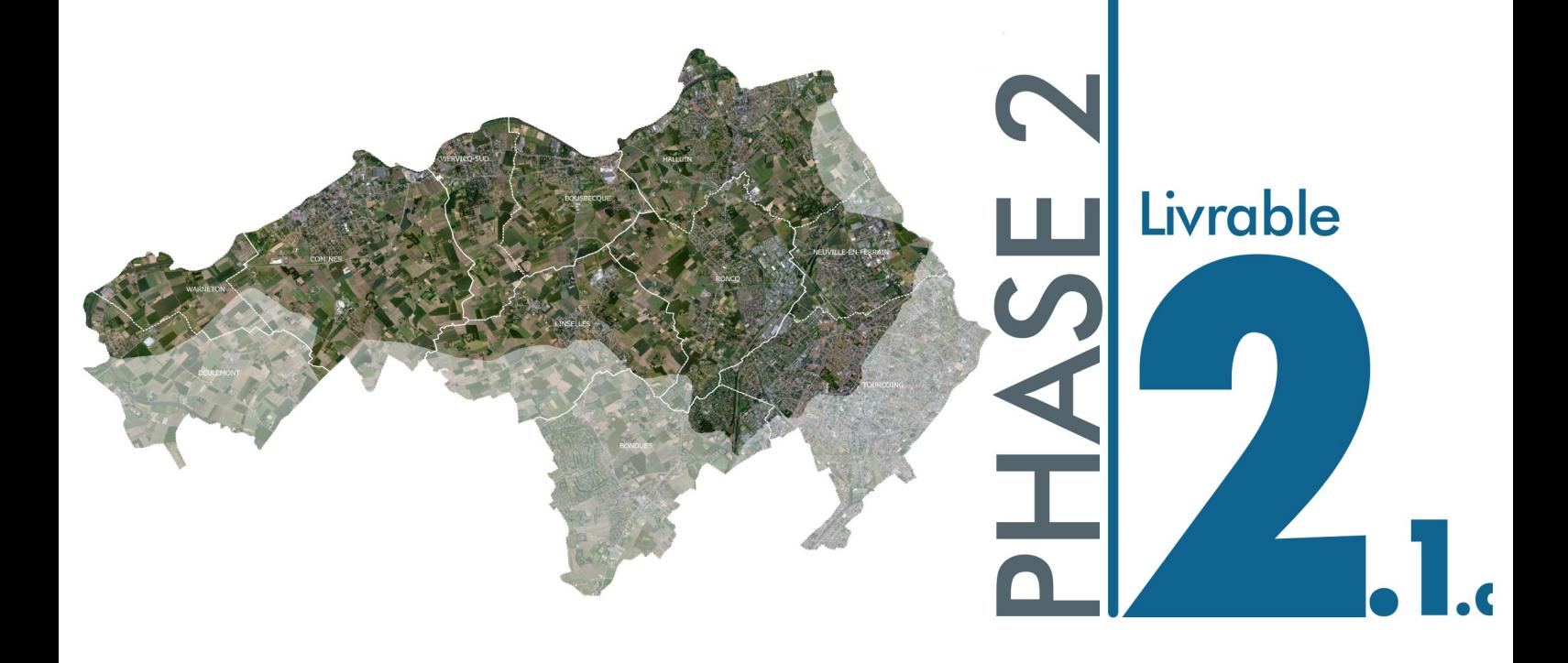

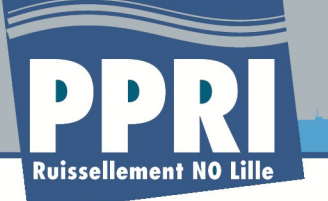

**Livrable 2.1.c V0 / Structuration des bases de données géographique et bibliographique**

## **Table des matières**

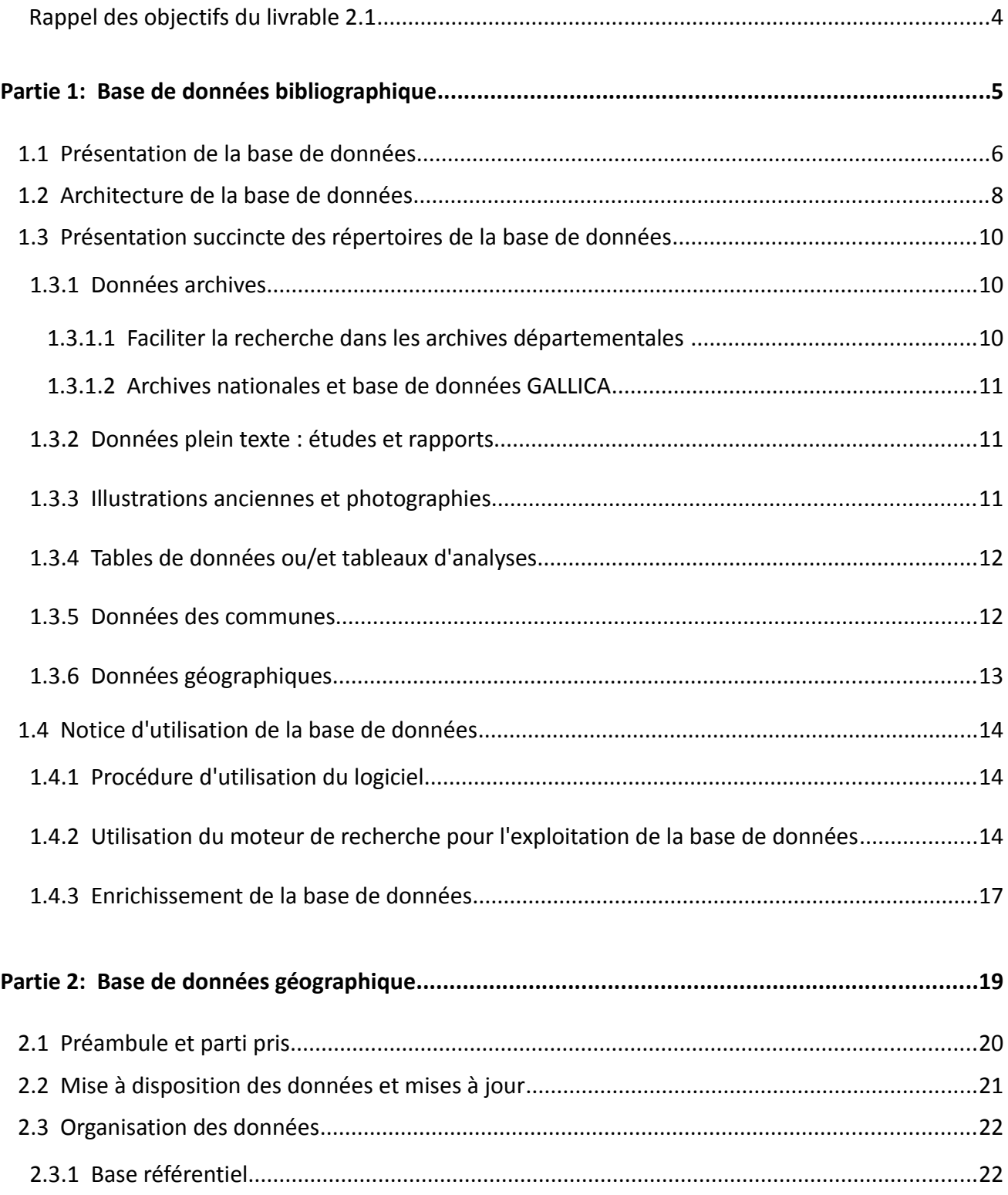

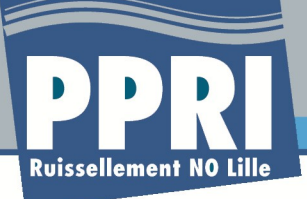

**Livrable 2.1.c V0 / Structuration des bases de données géographique et bibliographique**

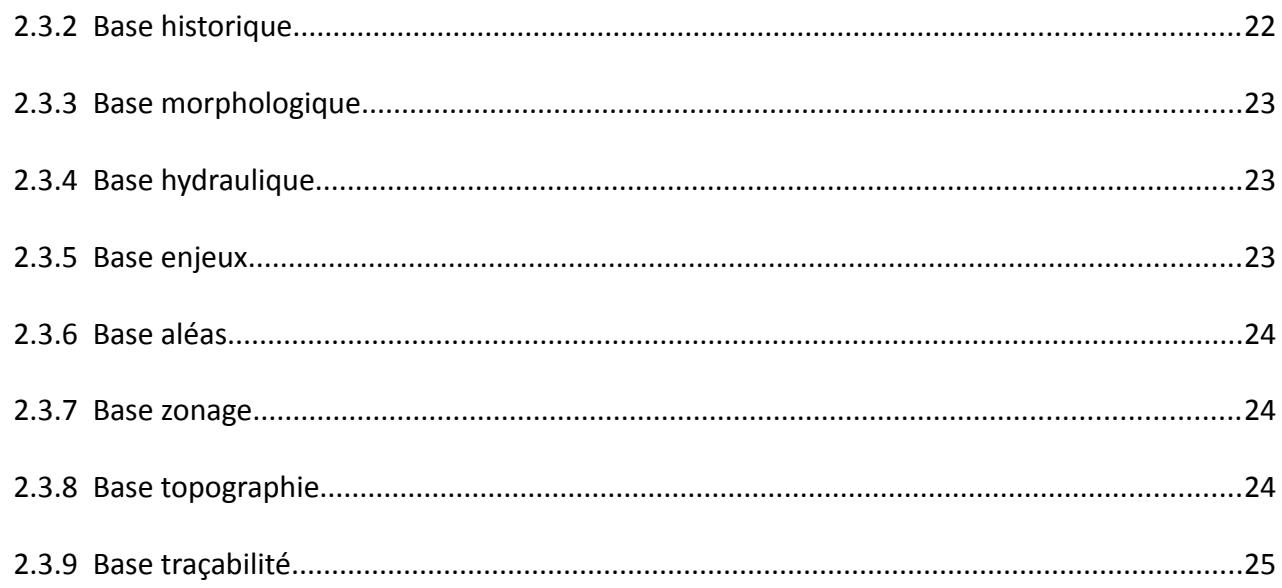

## **Index des illustrations**

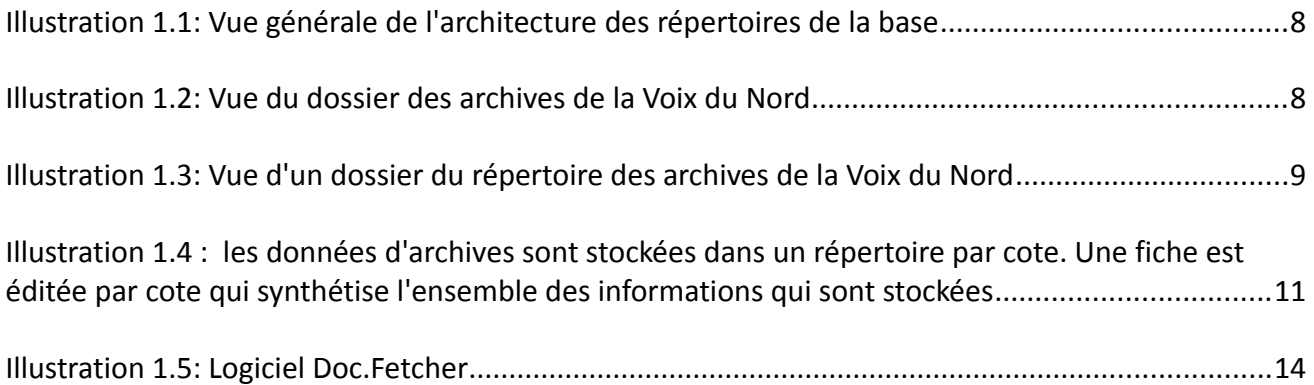

## **Index des tables**

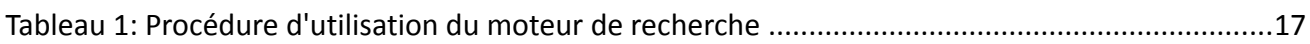

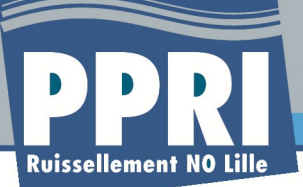

## **Rappel des objectifs du livrable 2.1**

L'objectif du présent livrable est de synthétiser les informations récoltées au cours des enquêtes d'archives et des enquêtes de terrain, comprenant un phase d'entretien avec les acteurs institutionnalisés (élus des communes, services de l'état, syndicat, collectivités territoriales) et associatifs et une phase de visite de terrain intégrant un parcours pédestre du territoire du bassin versant et la consultation des personnes ressources (habitants témoins d'inondations, interlocuteurs possédant des sources de données), afin de recueillir un maximum d'informations liées :

- aux événements historiques ;
- au fonctionnement morphologiques et hydrauliques du bassin versant ;
- aux caractéristiques des ouvrages hydrauliques présent sur le bassin.

La somme des différentes données sera exploitée à travers 3 documents :

- ➢ Livrable 2.1.a : Compte-rendu des enquêtes d'archives et des enquêtes de terrain comprenant une note de synthèse sur les sources de données utilisées et la méthodologie déployée ainsi que des cartes synthétiques dites Informatives des Phénomènes Naturelles (CIPN) par commune permettant de restituer les informations récoltées ;
- ➢ Livrable 2.1.b : Cahier de repère d'inondations présentant la méthode d'identification et de reconstitution des ces repères dont les fiches synthétiques seront annexées au présent documents et restituées sur une carte ;
- ➢ **Livrable 2.1.c : Structuration des bases de données bibliographique et spatiales qui présente le type de base de données utilisé, la structuration des données à l'intérieur de cette base ainsi qu'une notice d'utilisation de ces dernières.**

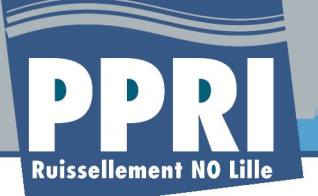

# **Partie 1: Base de données bibliographique**

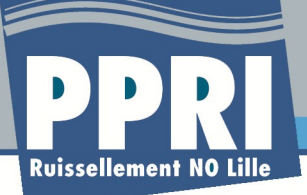

## **1.1 Présentation de la base de données**

La base de données est structurée selon les types de documents qui sont stockés :

- Textes d'archives
- Illustrations, iconographies
- Cartes et documents de représentation
- **Témoignages**
- Rapports d'études
- Données géographiques

L'objectif de cette base de données est de permettre l'entrée dans la base soit par la partie bibliographique, soit par la partie cartographie. Cette base de données doit également pouvoir être enrichie à chaque étape par l'ajout des données d'aléas, d'enjeux. Il est également nécessaire que la base puisse être mise à disposition sur un ou plusieurs DVD pour la restitution, et installée de manière automatique sur un PC individuel pour fonctionner de manière autonome.

Pour ce qui est des informations textuelles, les données peuvent être structurées de deux manières différentes :

- Soit au format image (archives notamment) où la recherche des documents ne pourra pas se faire en plein texte, mais le référencement des éléments contenus dans la base devra être suffisamment détaillé pour que la recherche puisse être suffisante
- Soit au format texte, où la recherche pourra alors être effectuée dans le corps du texte à partir des outils mis à disposition ;

#### **Synthèse de la structure de la base :**

- 1 permettant de stocker des rapports et des documents en plein texte
- 2 permettant de stocker des données « mortes » archives, illustrations, etc..
- 3 permettant de faire apparaître à partir des couches SIG de la base spatialisée les différentes images si elles sont géolocalisées par clic sur l'entité
- 4 permettant d'atteindre le document à partir du lien dans la table attributaire du thème
- 5 permettant d'accéder à des documents par requête sur le texte lui-même, ou par des précisions sur le document

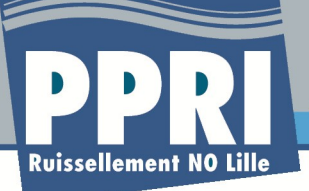

La structure des bases de données SIG validées avec la DDTM reposant sur une base Qgis, les fonctionnalités proposées initialement ne peuvent à ce stade être envisagées. La recherche s'effectuera donc de manière classique à partir d'une recherche en mode texte.

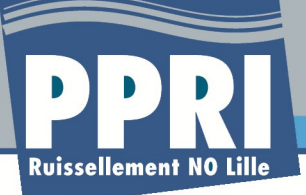

## **1.2 Architecture de la base de données**

La base de données est structurée sous forme de répertoires comme présenté dans les illustrations ci-dessous :

| Base_biblio<br>$\overline{a}$                                                                                                    | ۸<br>Nom                                                                                                    | Modifié le                                                                                                    | Type                                                                                                    | Taille    |
|----------------------------------------------------------------------------------------------------|----------------------------------------------------------------------------------------------------|----------------------------------------------------------------------------------------------------|----------------------------------------------------------------------------------------------------|-----------|
| <b>Ouvrir</b><br>rganiser $\blacktriangledown$<br>Archives<br>$\overline{a}$<br>ADN<br><b>VDN</b><br>$\overline{a}$<br>04_07_05<br>05 12 00<br>06 06 98<br>07 07 89<br>10 09 05<br>14_06_02<br>14_08_99 | Inclure dans la bibliothèque v<br>Partager avec v<br>Archives<br>Dossiers_Communaux<br>Etudes_Rapports<br>Illustrations_anciennes<br>Photo_episodes<br>Photos_ouvrages<br>Photos_Terrain<br>Tables_données | Nouveau dossier<br>22/10/2012 01:10<br>22/10/2012 01:12<br>22/10/2012 01:16<br>22/10/2012 01:19<br>22/10/2012 01:10<br>22/10/2012 01:09<br>22/10/2012 01:09<br>22/10/2012 01:18 | Dossier de fichiers<br>Dossier de fichiers<br>Dossier de fichiers<br>Dossier de fichiers<br>Dossier de fichiers<br>Dossier de fichiers<br>Dossier de fichiers<br>Dossier de fichiers | E +<br>п. |
| 17 07 87<br>19 11 91<br>24_07_93<br>25 12 99<br>26_07_83<br>29 06 05<br>Dossiers_Communaux<br>$\triangleright$<br>Etudes_Rapports<br>$\triangleright$<br>Illustrations_anciennes<br>D                   |                                                                                                    |                                                                                                    |                                                                                                    |           |
| Photo_episodes<br>Photos_ouvrages                                                                                                    |                                                                                                    |                                                                                                    |                                                                                                    |           |

*Illustration 1.1: Vue générale de l'architecture des répertoires de la base*

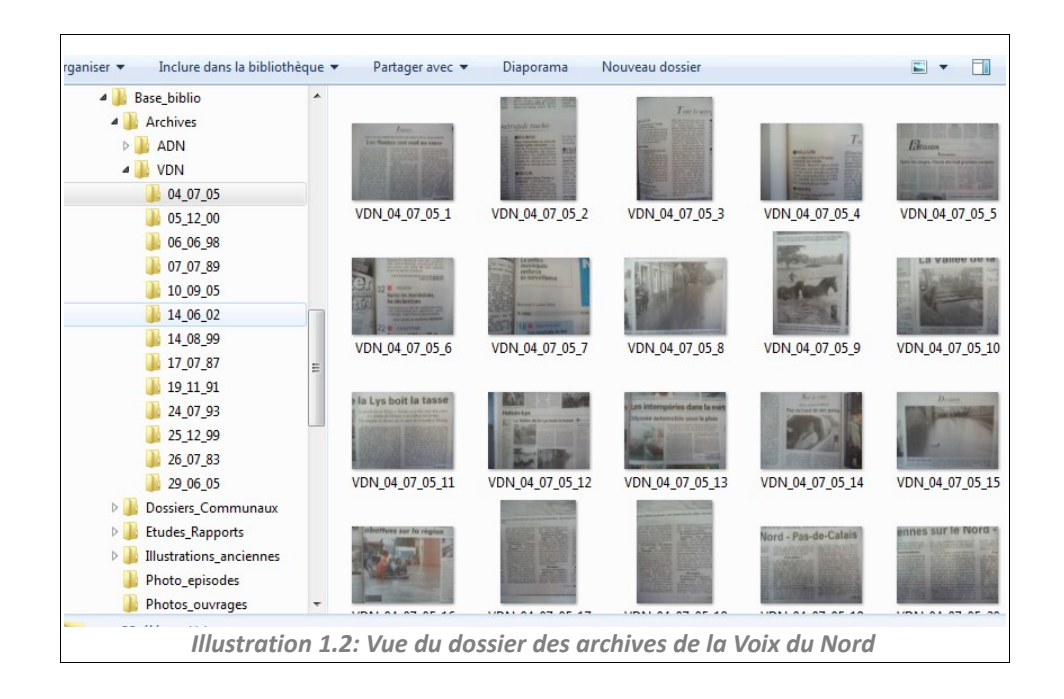

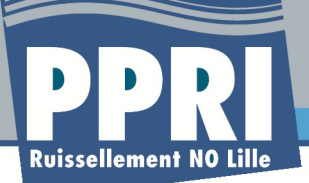

**Livrable 2.1.c V0 / Structuration des bases de données géographique et bibliographique**

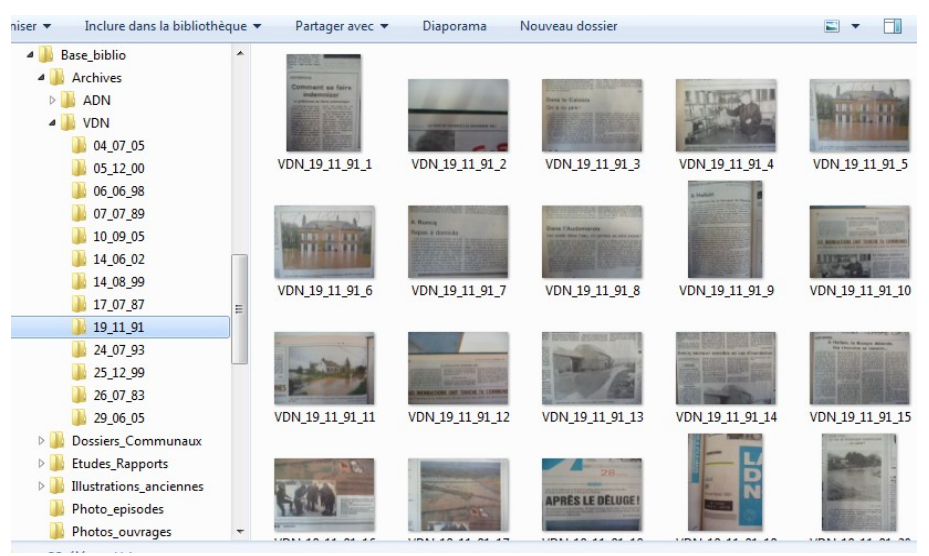

*Illustration 1.3: Vue d'un dossier du répertoire des archives de la Voix du Nord*

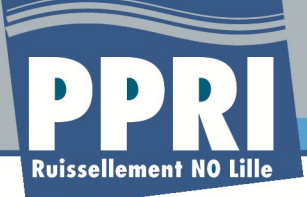

### **1.3 Présentation succincte des répertoires de la base de données**

#### **1.3.1Données archives**

#### *1.3.1.1 Faciliter la recherche dans les archives départementales*

Dans le cas des documents provenant des archives départementales , on créera une page de garde du document permettant d'indiquer, en plein texte :

- La cote des archives
- Le titre
- Le sujet / la thématique
- L'année
- La liste des communes concernées
- Un résumé des informations

L'outil de recherche dans la base données permettra de faire remonter les fiches d'archives intégrant les informations recherchées, et fournira ainsi le répertoire où il suffira de parcourir les pages d'archives pour retrouver les documents.

Les pages d'archives ont été numérisées. Seules celles devant être mises en ligne dans le cadre de la plate-forme de concertation porteront la mention « source : ADN + cote archive » .

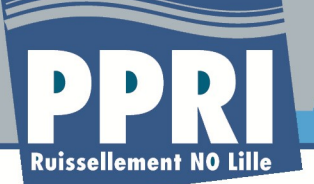

**Livrable 2.1.c V0 / Structuration des bases de données géographique et bibliographique**

*Illustration 1.4 : les données d'archives sont stockées dans un répertoire par cote. Une fiche est éditée par cote qui synthétise l'ensemble des informations qui sont stockées*

#### *1.3.1.2 Archives nationales et base de données GALLICA*

Aucune information n'a été collectée à partir de ces deux sources.

#### **1.3.2Données plein texte : études et rapports**

Ces données sont au format texte, ou pdf, ou html, ou xml. Il est donc possible de rechercher de l'information directement dedans. Il s'agira la plupart du temps de rapports d'études, d'ouvrages récents, d'articles de presse, mais également des échanges de mails, et les envois des historiens, de généalogistes, etc….

Ces données sont structurées par thématique ou origine

- *Études* lorsqu'il s'agit de rapports d'études. Pour chaque étude, on crée un nouveau répertoire dans le répertoire étude ;
- *PPRi\_docs* qui intègre l'ensemble des documents réalisés dans le cadre du PPRi ;
- *Presse* qui regroupera les documents issus des articles de presse depuis le lancement du PPR, mais également les documents anciens issus des journaux régionaux ou locaux comme Voix du Nord.

#### **1.3.3 Illustrations anciennes et photographies**

Il s'agit de cartes, de photographies anciennes non associées à des inondations obligatoirement mais qui sont utiles pour mieux comprendre l'évolution du territoire, se représenter éventuellement

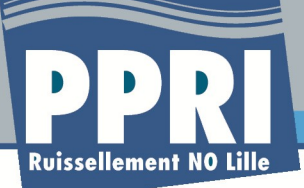

l'ampleur des phénomènes de ruissellement. Certaines de ces informations sont associées à des couches d'informations géographiques, d'autres pas. Leur nom est lié à la thématique (nom de la commune et date s'il s'agit d'une inondation par ruissellement, nom de la commune et lieu ou bâtiment s'il s'agit d'un élément important).

Deux autres répertoires sont présents dans la base, il s'agit des photos d'inondations, et des photographies de terrain.

Cette codification permettra à l'utilisateur de lancer ses requêtes sur les communes et les dates. La structure de ce répertoire est la suivante :

- **Illustrations\_anciennes** : qui permet de stocker par commune les cartes postales et photographies anciennes sans information d'inondation. La structure est terminée un grand nombre de cartes postales a été collecté ;
- Photos\_épisodes : en raison de leur faible nombre, les photographies sont stockées directement dans le répertoire, et codées par commune et par date d'épisode. Pour chaque nouvelle information, soit on intègre la donnée dans le répertoire existant, soit on en crée un nouveau pour un nouveau épisode orageux intense, ou un nouveau territoire ;
- Photos ouvrages : il s'agit des photos spécifiques prises sur les ouvrages hydrauliques structurant les becques et les réseaux d'assainissement ;
- **Photos terrain** : a ce jour la structuration du répertoire repose sur le découpage communal. Les photographies sont identifiées dans une couche de données SIG, avec leur nom de fichier, elles seront surtout accessibles par le biais géographique ;

#### **1.3.4 Tables de données ou/et tableaux d'analyses**

Il s'agit de tables au format tableur qui contiennent des informations sur des analyses, il peut s'agir d'informations statistiques :

- Table des arrêtés de CatNat ;
- Table des événements pluvieux historiques ;
- Table récapitulant les épisodes, et les synthèses des articles de presse et dossiers CatNat.

La recherche pourra s'effectuer sur un épisode, sur une commune ou sur une thématique. A ce jour les tables ne sont pas complètes. Elles le seront définitivement en fin de phase. Il existe dans la base une version ods, et une version pour excel. A ce jour, les tables sont placées dans le répertoire directement en raison de leur faible nombre. Cette structuration peut être amenée à évoluer.

#### **1.3.5Données des communes**

Il s'agit de l'ensemble des données fournies par les communes. Le plus souvent ces informations

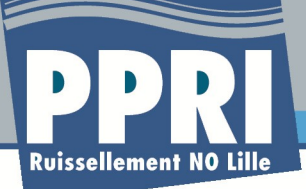

sont des comptes rendus de réunions, ou éventuellement des illustrations. Mais le principe est le même que pour les données en plein texte, la recherche pourra se faire dans le texte des documents directement. Tous les éléments textuels et photographiques fournis par les communes à l'occasion de cette collecte d'informations.

Les documents communaux, sont en cours d'intégration, et de mise en forme pour certains.

#### **1.3.6Données géographiques**

Il s'agit des données disponibles au format SIG. Ces données sont présentées et détaillées plus loin dans la notice sur la base de données SIG. Elles ne sont pas présentes dans la base de données bibliographique. A terme cette architecture devrait être connexe et validée par l'indexation des deux répertoires coexistants.

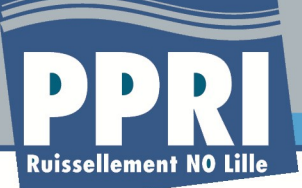

## **1.4 Notice d'utilisation de la base de données**

La base de données est bâtie sur une architecture simplifiée sous forme de répertoire. Elle peut être hébergée en ligne ou fournie sur support de type DVD. Le problème est surtout lié à la taille de la base. Dans le cadre de l'étude, elle sera mise en place en local et copiée sur le répertoire client. A chaque nouvelle version, un nouvel envoi et une nouvelle copie (avec destruction de la précédente sera réalisée).

#### **1.4.1 Procédure d'utilisation du logiciel**

Pour garantir les besoins de la DDTM en termes informatiques, cet outil ne nécessite pas d'installation. Il est simplement copié sur le disque, et le répertoire stockant la base de données est ciblé par l'utilisateur lors de la première utilisation. Il peut donc être copié sur un simple DVD et lancé à partir de ce dernier si-nécessaire. Le logiciel est un logiciel libre du nom de « Doc Fetcher ».

| $v_{\rm om}$                                | Modifié le       | Type                      | Taille           |
|---------------------------------------------|------------------|---------------------------|------------------|
| help                                        | 18/03/2010 16:04 | Dossier de fichiers       |                  |
| icons                                       | 18/03/2010 16:04 | Dossier de fichiers       |                  |
| indexes                                     | 25/06/2012 17:53 | Dossier de fichiers       |                  |
| lang                                        | 18/03/2010 16:04 | Dossier de fichiers       |                  |
| lib                                         | 18/03/2010 16:04 | Dossier de fichiers       |                  |
| licenses                                    | 18/03/2010 16:04 | Dossier de fichiers       |                  |
| ChangeLog                                   | 18/03/2010 16:04 | Document texte            | 15 <sub>Ko</sub> |
| config_search_with_docfetcher.schemas       | 18/03/2010 16:04 | <b>Fichier SCHEMAS</b>    | 10 <sub>Ko</sub> |
| <b>Q.</b><br>DocFetcher                     | 18/03/2010 16:04 | Fichier de comma          | $1$ Ko           |
| DocFetcher<br>æ,                            | 18/03/2010 16:04 | Application               | 41 Ko            |
| DocFetcher.sh                               | 18/03/2010 16:04 | Fichier SH                | $1$ Ko           |
| docfetcher-daemon-linux                     | 18/03/2010 16:04 | Fichier                   | 358 Ko           |
| docfetcher-daemon-win<br>$\blacksquare = 1$ | 18/03/2010 16:04 | Application               | 551 Ko           |
| Ħ<br>Readme                                 | 18/03/2010 16:04 | Document texte            | $2$ Ko           |
| user.properties                             | 25/06/2012 17:58 | <b>Fichier PROPERTIES</b> | $2$ Ko           |

*Illustration 1.5: Logiciel Doc.Fetcher*

#### **1.4.2Utilisation du moteur de recherche pour l'exploitation de la base de données**

Les illustrations suivantes montrent le fonctionnement de l'outil qui va rechercher dans le nom des documents, dans le texte pour ceux qui sont en mode textuel, dans les répertoires les mots clés définis dans la requête. Le logiciel propose ensuite dans une page de votre navigateur internet, la liste des références retrouvées avec un lien hypertexte. Il ne reste plus qu'à cliquer sur le lien hypertexte pour ouvrir les documents en question.

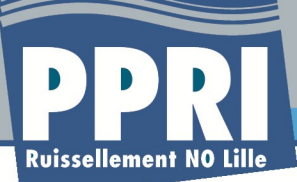

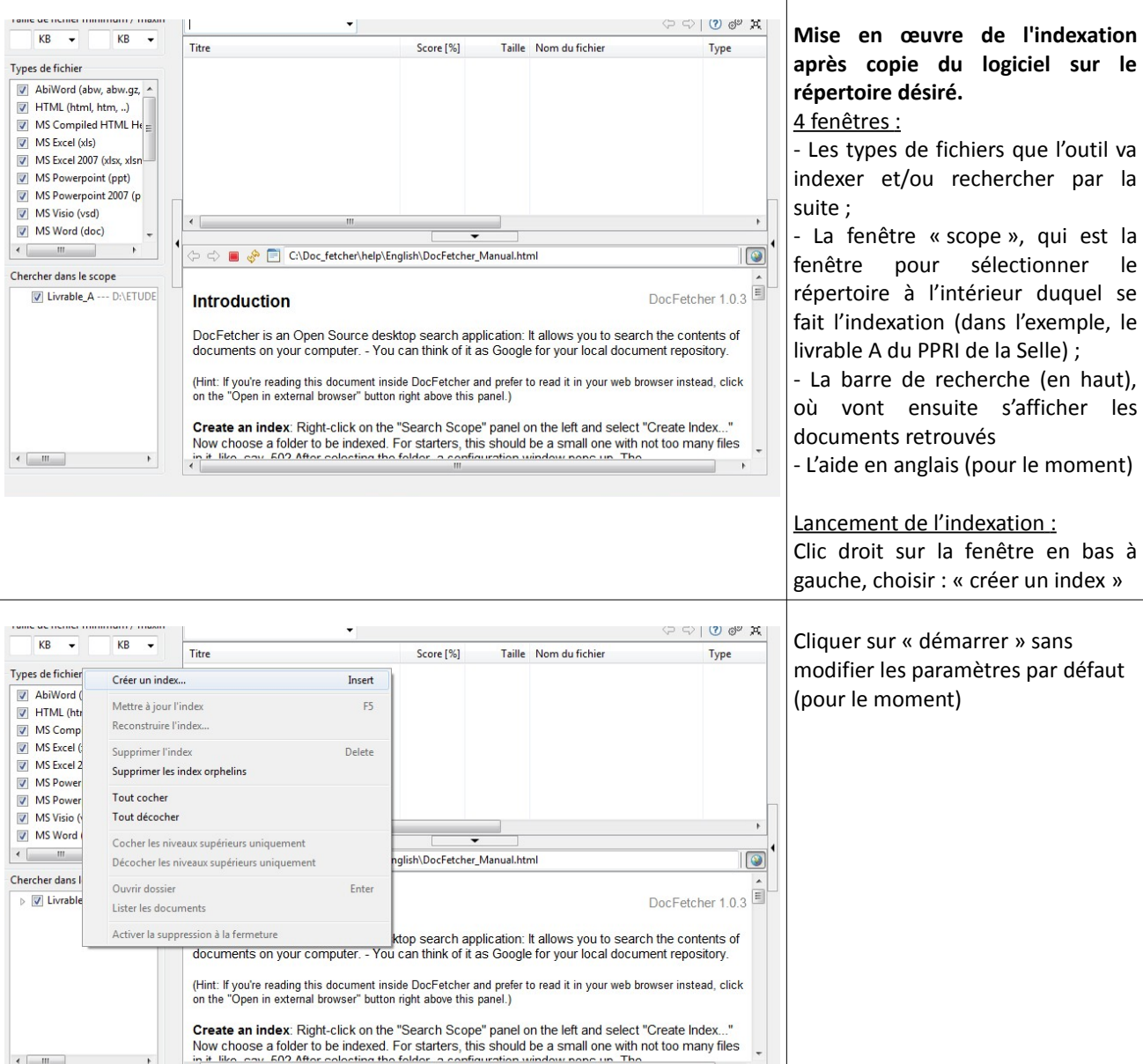

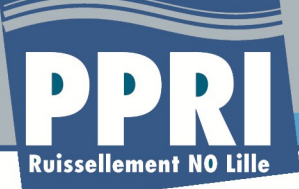

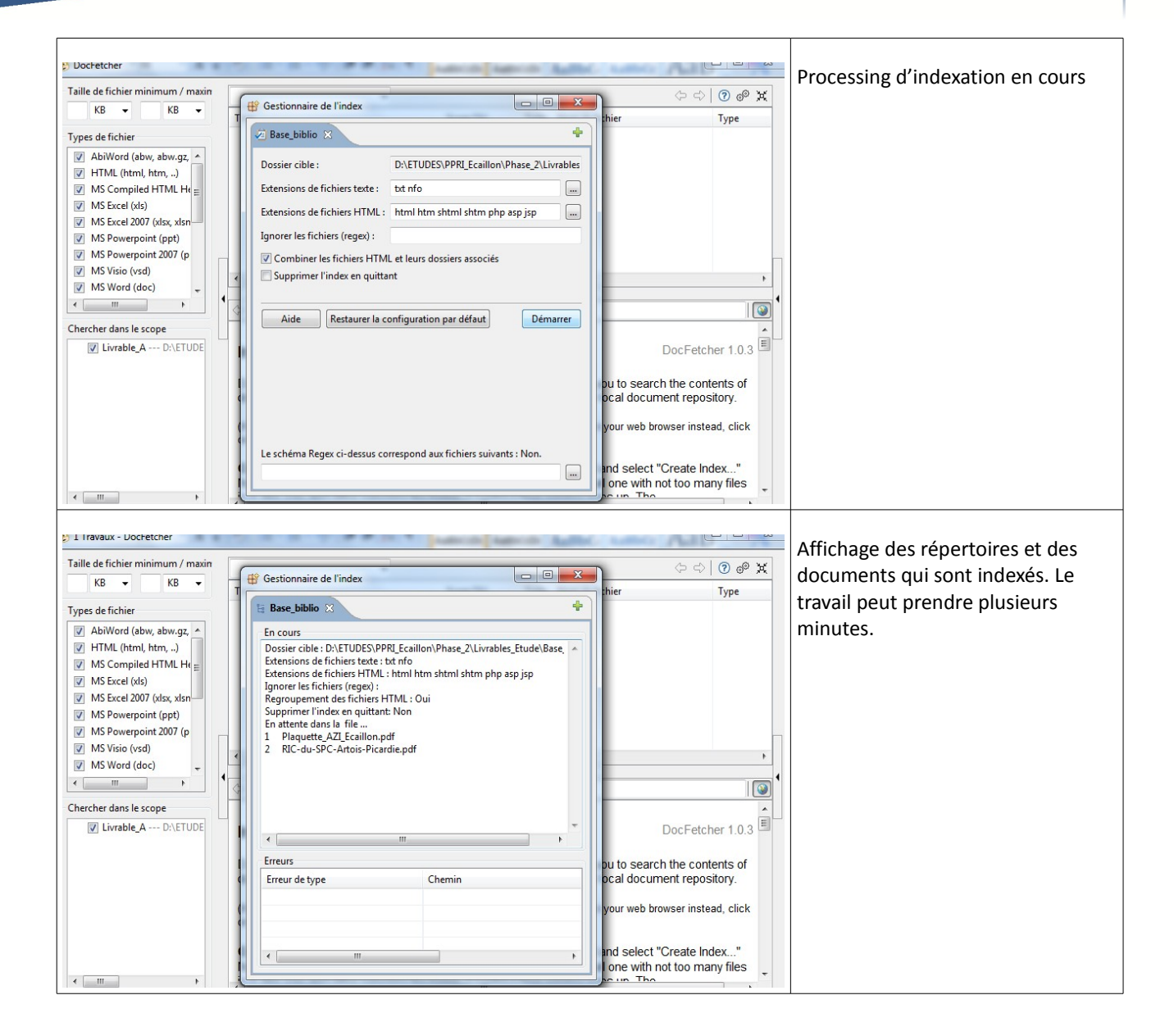

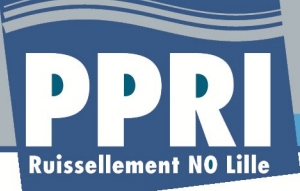

| Taille de fichier minimum / maxin                                                                                                    | 1980                                                              | $\overline{\phantom{0}}$                           |                |          |                                                                                                    |                    | Lancement de recherches           |
|----------------------------------------------------------------------------------------------------|-------------------------------------------------------------------|----------------------------------------------------|----------------|----------|----------------------------------------------------------------------------------------------------|--------------------|-----------------------------------|
| KB<br>$\ddot{}$                                                                                                    |                                                                   |                                                    |                |          | $\Leftrightarrow$                                                                                                    | $O$ $\phi$ $\pi$   |                                   |
|                                                                                                    |                                                                   |                                                    | Score [%]      |          | Taille Nom du fichier                                                                                                    | Type               | Ici on a saisi « 1980 »           |
| V AbiWord (abw, abw.gz, A                                                                                                    |                                                                   |                                                    |                |          |                                                                                                    |                    |                                   |
| / HTML (html, htm, )                                                                                                    |                                                                   |                                                    |                |          |                                                                                                    |                    |                                   |
| $\sqrt{ }$ MS Compiled HTML He =                                                                                                    |                                                                   |                                                    |                |          |                                                                                                    |                    |                                   |
| V MS Excel (xls)                                                                                                    |                                                                   |                                                    |                |          |                                                                                                    |                    |                                   |
| V MS Excel 2007 (xlsx, xlsn-<br>MS Powerpoint (ppt)                                                                                                    |                                                                   |                                                    |                |          |                                                                                                    |                    |                                   |
| MS Powerpoint 2007 (p                                                                                                    |                                                                   |                                                    |                |          |                                                                                                    |                    |                                   |
| V MS Visio (vsd)                                                                                                    |                                                                   |                                                    |                |          |                                                                                                    |                    |                                   |
| MS Word (doc)                                                                                                    |                                                                   |                                                    |                |          |                                                                                                    |                    |                                   |
| $\mathbf{F}$                                                                                                    | $\Rightarrow$ $\Rightarrow$                                       | C:\Doc fetcher\help\English\DocFetcher Manual.html |                |          |                                                                                                    | $\bullet$          |                                   |
| Chercher dans le scope                                                                                                    |                                                                   |                                                    |                |          |                                                                                                    |                    |                                   |
| Base_biblio --- D:\ETUD                                                                                                    | <b>Introduction</b>                                               |                                                    |                |          |                                                                                                    | DocFetcher 1.0.3   |                                   |
| V Livrable_A --- D:\ETUDE                                                                                                    |                                                                   |                                                    |                |          |                                                                                                    |                    |                                   |
|                                                                                                    |                                                                   |                                                    |                |          | DocFetcher is an Open Source desktop search application: It allows you to search the contents of<br>documents on your computer. - You can think of it as Google for your local document repository. |                    |                                   |
|                                                                                                    |                                                                   |                                                    |                |          |                                                                                                    |                    |                                   |
|                                                                                                    | on the "Open in external browser" button right above this panel.) |                                                    |                |          | (Hint: If you're reading this document inside DocFetcher and prefer to read it in your web browser instead, click                                                                                   |                    |                                   |
|                                                                                                    |                                                                   |                                                    |                |          |                                                                                                    |                    |                                   |
|                                                                                                    |                                                                   |                                                    |                |          | Create an index: Right-click on the "Search Scope" panel on the left and select "Create Index"                                                                                                    |                    |                                   |
|                                                                                                    |                                                                   |                                                    |                |          | Now choose a folder to be indexed. For starters, this should be a small one with not too many files<br>in it like one EO2 After colocting the folder a configuration window nonc up. The            |                    |                                   |
|                                                                                                    |                                                                   |                                                    |                |          |                                                                                                    |                    |                                   |
| i) Documents ajoutés : 2                                                                                                    |                                                                   |                                                    |                |          |                                                                                                    |                    |                                   |
| Taille de fichier minimum / maxin                                                                                                    | 1980                                                              |                                                    |                |          | $\Leftrightarrow$                                                                                                    | 200H               | Listing des documents retrouvés à |
| KB                                                                                                    |                                                                   |                                                    |                |          |                                                                                                    |                    | partir des mots clé.              |
|                                                                                                    | Titre<br>Annexe historique_fiches_archives                        |                                                    | Score [%]<br>5 | 479 KB   | Taille Nom du fichier<br>Annexe historique_fiches_archive                                                                                                    | <b>Type</b><br>doc |                                   |
|                                                                                                    |                                                                   |                                                    | 5              | 17371 KB | Rapport stage DIREN.doc                                                                                                    | doc                |                                   |
| AbiWord (abw, abw.qz, A                                                                                                    | La Selle est une rivière qui prend sa sourc<br>Angélique MATHIEU  |                                                    |                | 3020 KB  | Projet de fin d'etudes.pdf                                                                                                    | pdf                |                                   |
|                                                                                                    | Livrable A                                                        |                                                    |                |          | 1341 KB Livrable A.doc                                                                                                    | doc                |                                   |
|                                                                                                    | Livrable A_110415_Ooffice                                         |                                                    |                |          | 5458 KB Livrable A_110415_Ooffice.odt                                                                                                    | odt                |                                   |
|                                                                                                    | ELivrable A_110415_Ooffice_V1.2                                   |                                                    |                |          | 5460 KB Livrable A_110415_Ooffice_V1.2.odt                                                                                                    | odt                |                                   |
|                                                                                                    | ELivrable A_110415_Ooffice_V1.3                                   |                                                    |                |          | 5461 KB Livrable A_110415_Ooffice_V1.3.odt                                                                                                    | odt                |                                   |
|                                                                                                    | $\mathbb{Z}$ 0 RIC                                                |                                                    | $\Delta$       | 6523 KB  | RIC-du-SPC-Artois-Picardie.pdf                                                                                                    | pdf                |                                   |
|                                                                                                    | RAPPORT INTERMEDIAIRE DACTIVITES                                  |                                                    |                | 22797 KB | Plan Dept Protection Milieu Aqua pdf                                                                                                    |                    |                                   |
|                                                                                                    |                                                                   |                                                    |                |          |                                                                                                    |                    |                                   |
|                                                                                                    |                                                                   |                                                    |                |          |                                                                                                    |                    |                                   |
|                                                                                                    | $\Leftrightarrow$ $\Leftrightarrow$<br>$\Box$                     | C:\Doc_fetcher\help\English\DocFetcher_Manual.html |                |          |                                                                                                    | $\circ$            |                                   |
|                                                                                                    |                                                                   |                                                    |                |          |                                                                                                    |                    |                                   |
|                                                                                                    |                                                                   |                                                    |                |          |                                                                                                    |                    |                                   |
|                                                                                                    | <b>Introduction</b>                                               |                                                    |                |          |                                                                                                    | DocFetcher 1.0.3   |                                   |
|                                                                                                    |                                                                   |                                                    |                |          |                                                                                                    |                    |                                   |
|                                                                                                    |                                                                   |                                                    |                |          | DocFetcher is an Open Source desktop search application: It allows you to search the contents of                                                                                                    |                    |                                   |
|                                                                                                    |                                                                   |                                                    |                |          | documents on your computer. - You can think of it as Google for your local document repository.                                                                                                    |                    |                                   |
|                                                                                                    |                                                                   |                                                    |                |          |                                                                                                    |                    |                                   |
|                                                                                                    |                                                                   |                                                    |                |          | (Hint: If you're reading this document inside DocFetcher and prefer to read it in your web browser instead, click                                                                                   |                    |                                   |
|                                                                                                    | on the "Open in external browser" button right above this panel.) |                                                    |                |          |                                                                                                    |                    |                                   |
|                                                                                                    |                                                                   |                                                    |                |          | Create an index: Right-click on the "Search Scope" panel on the left and select "Create Index"                                                                                                    |                    |                                   |
|                                                                                                    |                                                                   |                                                    |                |          | Now choose a folder to be indexed. For starters, this should be a small one with not too many files                                                                                                 |                    |                                   |
| T HTML (html, htm, )<br>$\triangledown$ MS Compiled HTML He =<br>MS Excel (xls)<br>MS Excel 2007 (xlsx, xlsn<br>MS Powerpoint (ppt)<br>V MS Powerpoint 2007 (p<br>MS Visio (vsd)<br>MS Word (doc)<br>Chercher dans le scope<br><b>7</b> Base_biblio --- D:\ETUD<br>T Livrable_A --- D:\ETUDE |                                                                   |                                                    |                |          | in it like one E02 After colocting the folder a configuration window none un. The                                                                                                    |                    |                                   |

*Tableau 1: Procédure d'utilisation du moteur de recherche* 

#### **1.4.3 Enrichissement de la base de données**

Dans le cadre de son utilisation, la base de données sera peu à peu enrichie au fur et à mesure des collectes des données, mais également dans le cas de survenues d'autres inondations. La procédure d'enrichissement de la base de données est simple :

• l'utilisateur peut soit ajouter des répertoires dans le répertoire de départ, auquel cas

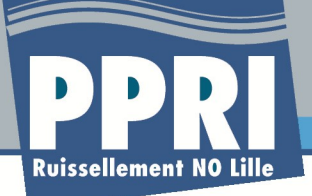

l'indexation se fera automatiquement (vérification par le logiciel du contenu des répertoires)

• l'utilisateur peut élargir la base de données initiale en ajoutant d'autres répertoires à ceux existants, mais en dehors du répertoire principal, et ensuite relancer une indexation comme présenté dans les illustrations ci-dessus.

Pour les archives mortes, il existe deux solutions pour stocker les informations :

- soit l'utilisateur code des mots clé dans le nom de chaque document mort ;
- soit l'utilisateur crée une nouvelle fiche archive, ou fiche de synthèse du sous dossier nouvellement créé au format odt ou rtf, et le logiciel ira rechercher dans les documents en plein texte les informations ainsi stockées.

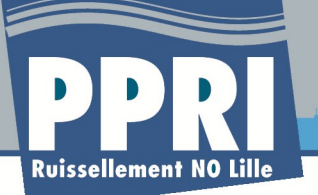

# **Partie 2: Base de données géographique**

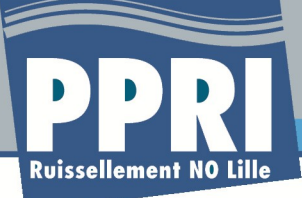

## **2.1 Préambule et parti pris**

La base de données SIG remise au maître d'ouvrage est constituée de plusieurs petites bases de données thématiques. Le choix est basé sur les problématiques d'outils identifiées entre la DDTM et les outils utilisés en interne.

La solution actuellement mise en œuvre reposera sur un couple : QGis + Spatial Lite.

- QGis étant un outil SIG libre de droits, il pourra être exploité par les services de l'État ;
- Le format Spatial Lite permet une conversion et une structuration des données facile à partir des outils ArcGis que nous exploitons. Les couches raster seront fournies au format Grid Ascii dans un premier temps c'est un format qui est lu par l'ensemble des outils SIG du marché.

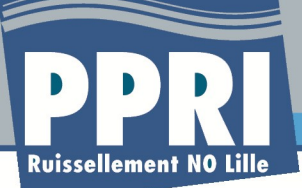

## **2.2 Mise à disposition des données et mises à jour**

Afin de faciliter les procédures de mises à jour et d'échanges, nous proposons donc la mise en place de bases de données thématiques. Cette structuration permettra la mise à jour par un simple écrasement de l'ancienne version et son remplacement par la donnée la plus récente. Un fichier de suivi accompagnant les bases de données permettra à l'utilisateur de connaître l'état des données et des mises à jour à chaque instant. *Ce fichier servira également de dictionnaire des données.*

Les données seront stockées durant tout le temps de l'étude sur le serveur FTP de Prolog Ingénierie, puis rendues disponibles d'ici quelques mois sur un serveur cartographique « Map Server »/ « Qgis server » dédié à l'étude et accessible par la seule DDTM du Nord.

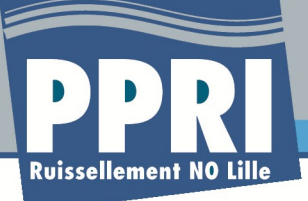

## **2.3 Organisation des données**

Les données géographiques sont structurées en :

- Données de références (référentiels) qui ne sont pas mis à jour régulièrement (estimé à 1 fois par an). Les données seront fournies par la DDTM et remises directement sur un format rigide, et non pas par transfert en ligne ;
- Données produites durant l'étude (analyses), qui pourront être mises à jour chaque semaine, nécessiter un versionnement, permettre une traçabilité ;
- Données cartographiées. Il s'agira des couches définitives produites en cartographie à chaque fin de phase ou d'étape. Leur numéro de version correspondra à la phase et à la version (ex : aléa P4 V3 pour la couche d'aléa produite à la fin de la phase 4 et après CoCon).

#### **2.3.1Base référentiel**

Cette base comporte les données de référence support des différentes cartes réalisées

- Couche du cadastre ;
- Couche du foncier ;
- Couche des limites communales ;
- Orthophotoplan ;
- Scan 25 de l'IGN.

#### **2.3.2Base historique**

Cette base de données regroupe l'ensemble des données relatives aux événements historiques, qu'il s'agisse d'emprise d'inondations, de désordres ponctuels ou de repères et de hauteurs d'eau :

- Limite inondation « XXXX » (à une couche correspond l'emprise de l'inondation lorsqu'elle existe)
	- pluie du 4 juillet 2005 (zone inondable de la becque de Neuville source DDA) ;
	- localisation des ruissellements
- « Reperes point histo » et « Reperes poly histo » : localisent l'ensemble des observations historiques ponctuelles et surfaciques collectées et géoréférencées (photographie d'inondations, documents d'archives, articles de presse, témoignages) ;

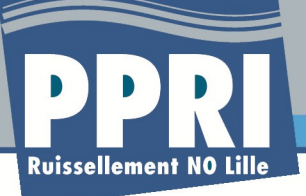

• Repères d'inondation (couche des hauteurs d'eau) construite à partir de la couche brute « Reperes points histo » .

#### **2.3.3Base morphologique**

Cette base de données regroupe l'ensemble des couches relatives à la connaissance du fonctionnement du bassin versant et des cours d'eau :

- Lit mineur ;
- Morphologie (comprenant le lit majeur, les remblais et les obstacles) ;
- Couche des pentes ;
- Axes d'écoulement préférentiels ;
- Sous bassins versants homogènes.

#### **2.3.4Base hydraulique**

Il s'agit de la base qui regroupe les informations relatives au fonctionnement hydraulique du bassin versant :

- Tracé des becques intégrant leurs principaux ouvrages hydrauliques ;
- Structure du modèle hydraulique ;
- Couches modifiées pour le fonctionnement du modèle ;
- Pluies de calage ;
- Pluies de référence et simulations.

#### **2.3.5Base enjeux**

La base regroupera les couches relatives aux enjeux et à l'occupation des sols qui seront collectés ultérieurement. Cette structure s'imposera à la future collecte permettant ainsi d'uniformiser les données sur tous les PPRI de la DDTM.

- Couche bâti du cadastre (avec enrichissements) ;
- Couche des enjeux ponctuels ;
- Couches des zones homogènes avec leur versionnement ;
- Couches de l'occupation des sols (à l'échelle du bassin) ;
- Couche des enjeux pour le croisement avec le zonage réglementaire.

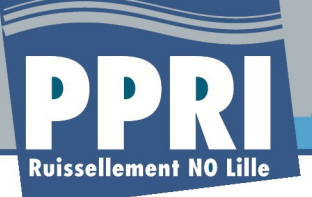

#### **2.3.6Base aléas**

Il s'agit des différentes versions des aléas, à partir des simulations, puis des demandes de vérifications et éventuelles modifications liées à la procédure de concertation

- Aléa\_121010
- Aléa\_121022
- Aléa\_12xxxx
- etc.

#### **2.3.7Base zonage**

Comme pour la base de données enjeux, nous préconisons l'arborescence suivante, pour les phases ultérieures. On trouvera donc dans cette base les différentes versions sur zonage réglementaire, en partant du zonage brut, jusqu'aux version de zonage intégrant les modifications, ou non demandées dans la phase de concertation.

- Zon 131005
- Zon\_131023
- Zon 131103
- etc..

#### **2.3.8Base topographie**

Cette base regroupera l'ensemble des données relatives à la topographie, qu'il s'agisse des Modèles Numériques de Terrain (MNT), les profils en travers des becques, les points topographiques levés pour l'analyse de qualité du MNT, les zones de levés complémentaires, le ou les nouveaux MNT reconstruits au fur et à mesure des enrichissements.

- MNT initial (conseil général et LMCU) ;
- MNT 120810;
- MNT 120917 ;
- Bathy;
- Levés ;
- Topo complémentaire ;
- Topo commune XX.

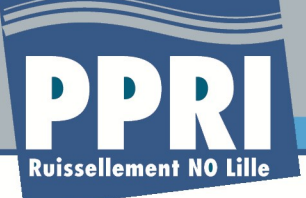

#### **2.3.9Base traçabilité**

On stockera dans cette base de données l'ensemble des modifications apportées aux données durant la phase de procédure. Il s'agit seulement de mettre ici les couches produites sur des données après une première validation et d'un porté à connaissance officiel.

- Revision\_131210
- Revision\_140217
- Revision\_etc.